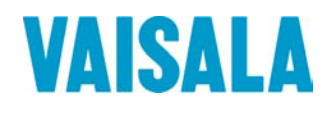

# ИНСТРУКЦИЯ ПО ЭКСПЛУАТАЦИИ

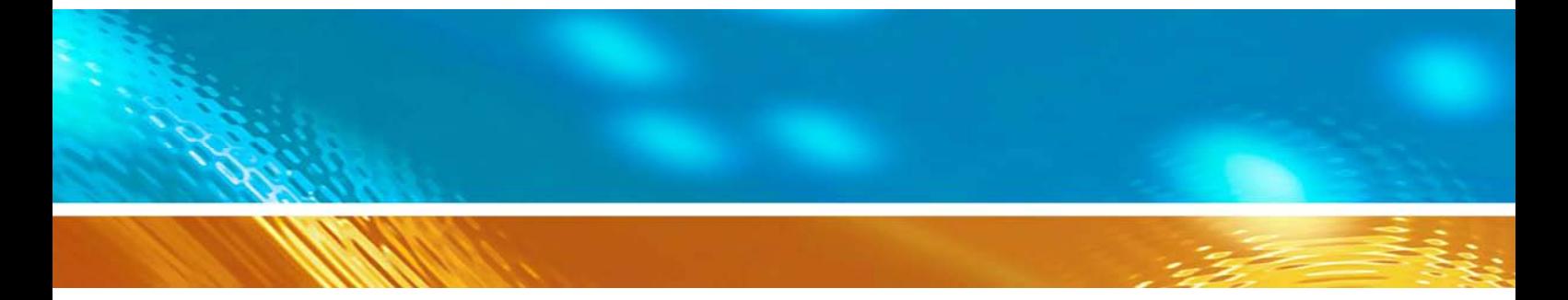

# Портативный детектор двуокиси углерода Vaisala CARBOCAP GM70

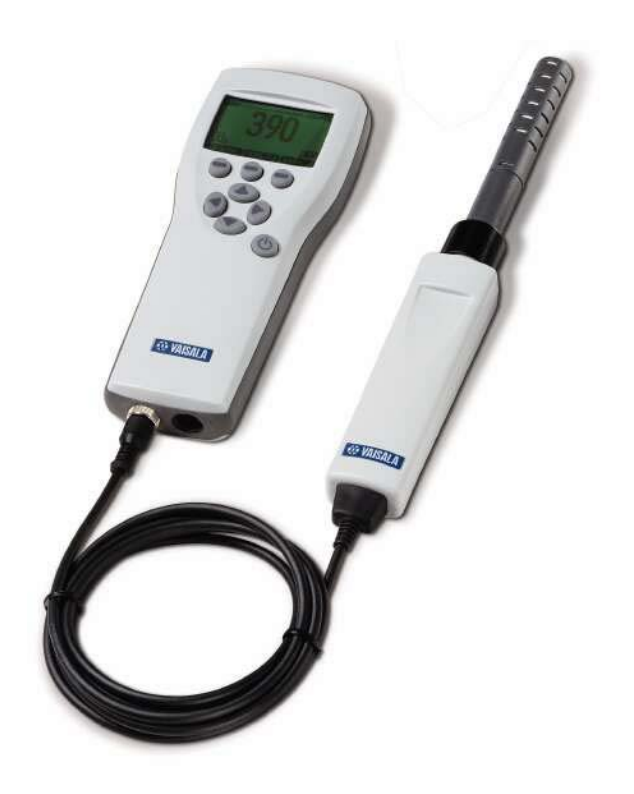

# Содержание

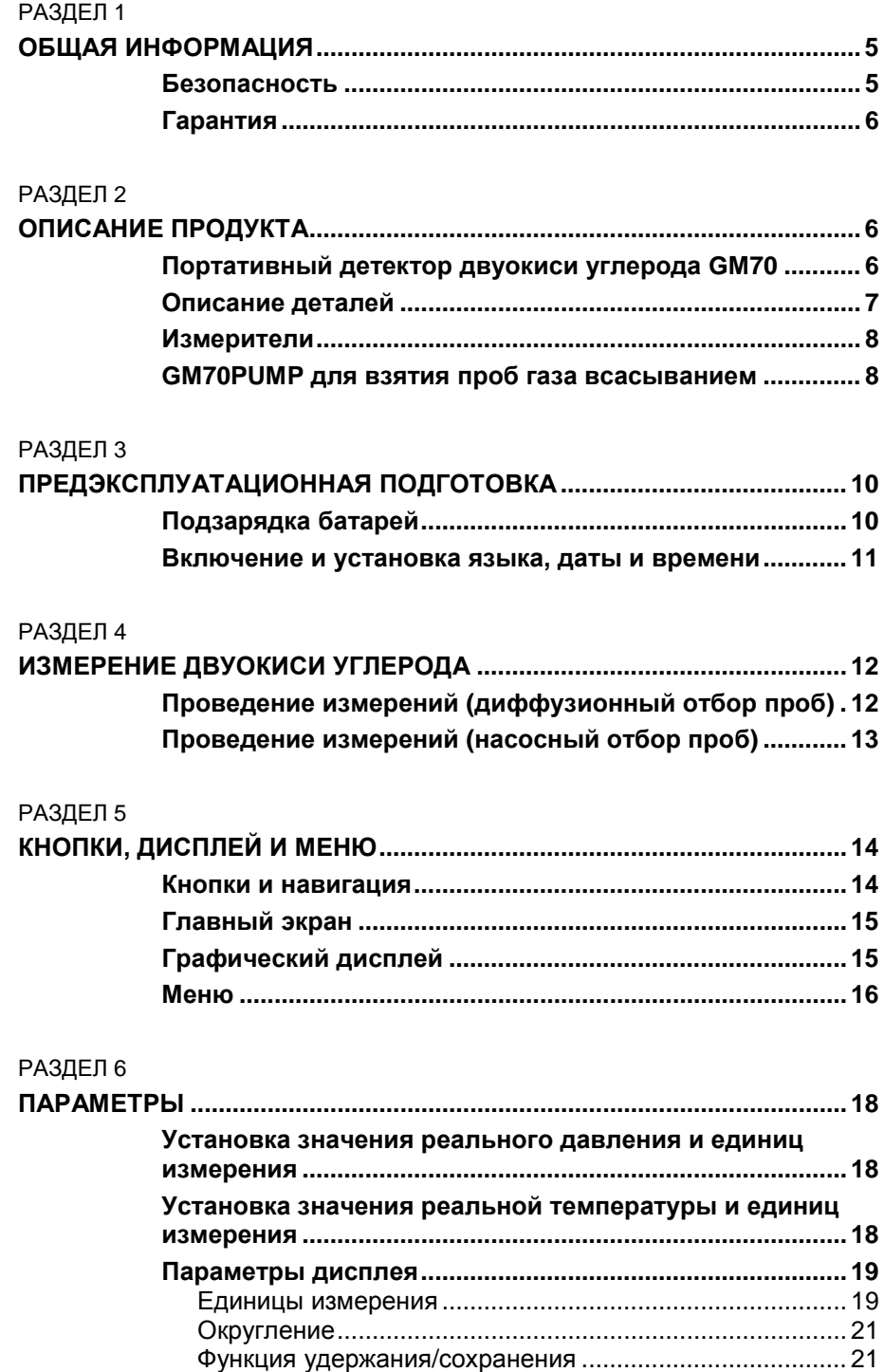

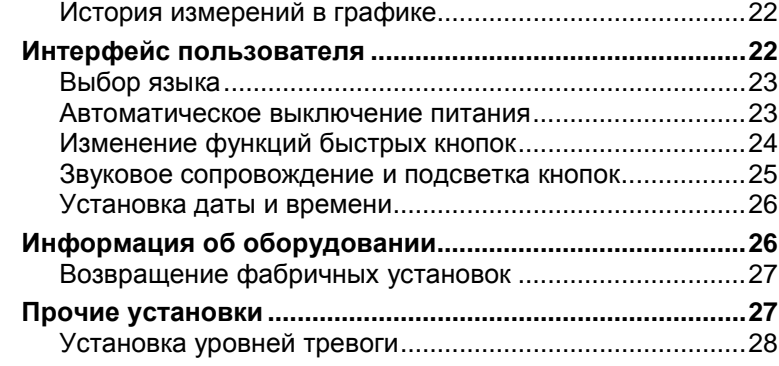

#### РАЗДЕЛ 7

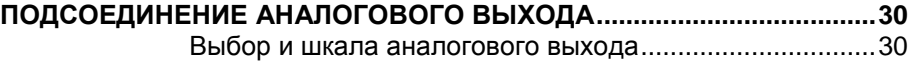

#### РАЗДЕЛ 8

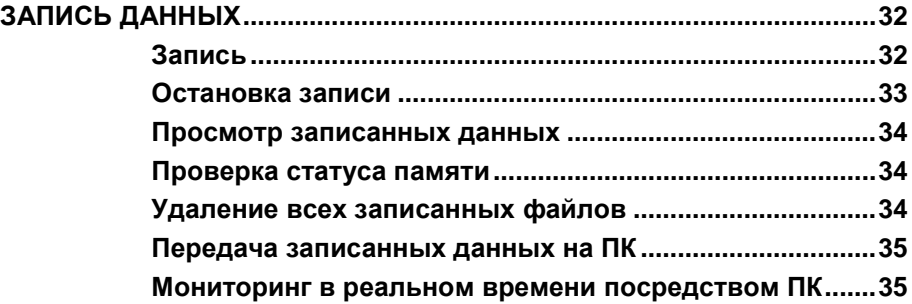

#### РАЗДЕЛ 9

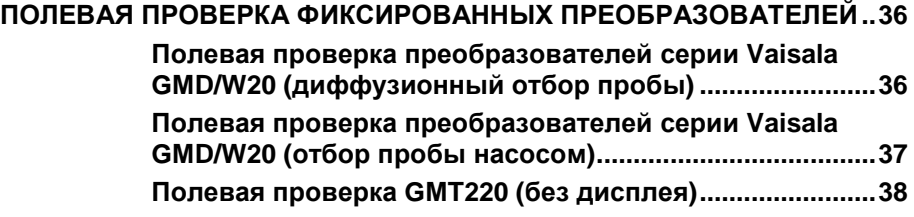

#### РАЗДЕЛ 10

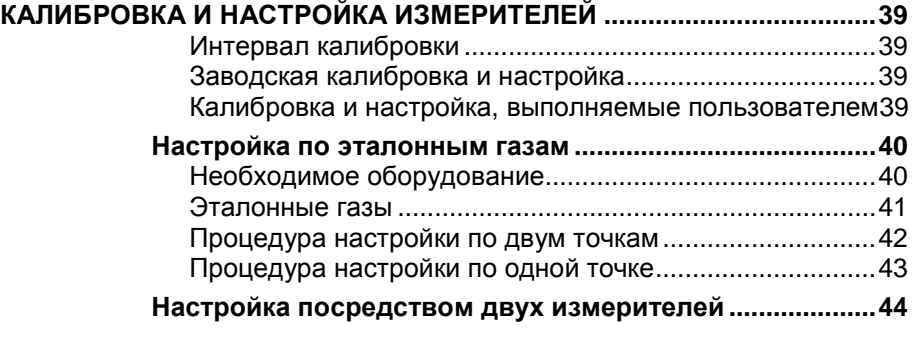

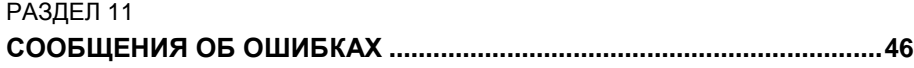

#### РАЗДЕЛ 12

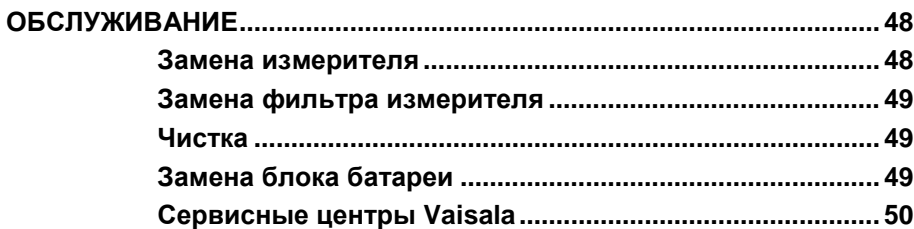

#### РАЗДЕЛ 13

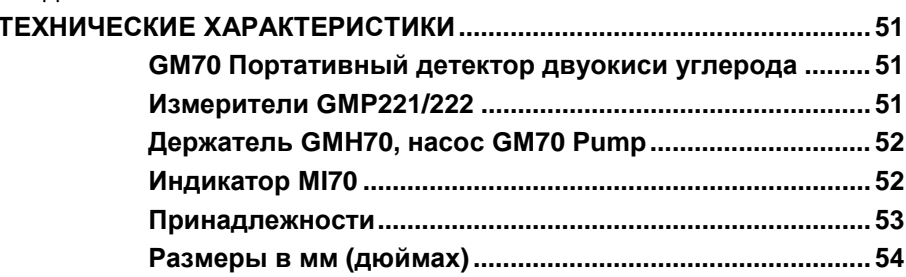

# <span id="page-5-0"></span>РАЗДЕЛ 1 **САДАМОРМАЦИЯ**

### Безопасность

В данном руководстве важные замечания по технике безопасности выделены следующим образом:

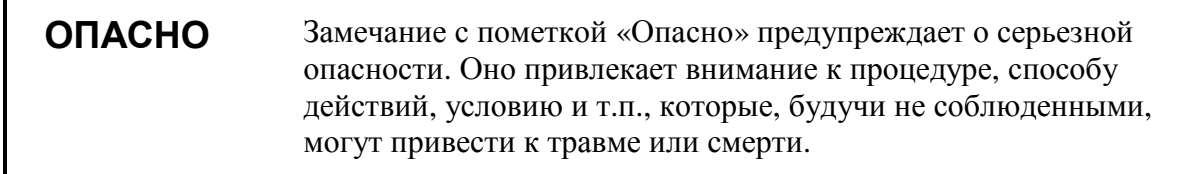

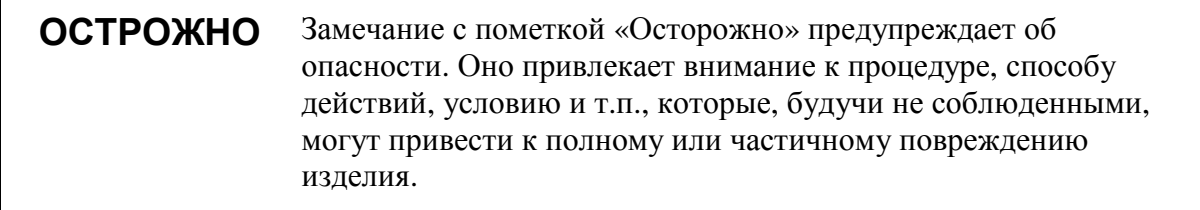

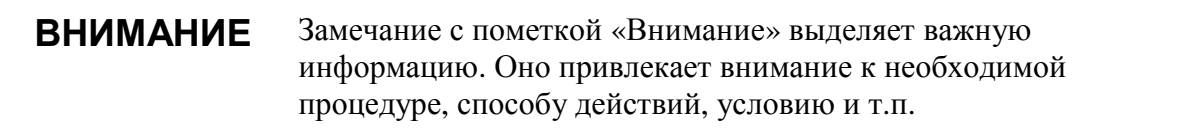

### <span id="page-6-0"></span>Гарантия

Vaisala настоящим гарантирует, что все излелия, изготовленные Vaisala и проданные вместе с<br>настоящим Руководством, не имеют дефектов изготовления или материала. Гарантия действительна в течение 12 (лвеналиати) месяцев со лня лоставки. кроме изделий, на которые дается особая гарантия. Если в течение указанного периода в каком-либо изделии обнаружится дефект изготовления или материала, Vaisala осуществит ремонт или замену дефектного изделия или его части бесплатно и на тех же условиях гарантии, что и для первоначального изделия или его части, без продления первоначального срока гарантии. Дефектные части, замененные согласно данному положению, остаются в распоряжении Vaisala.

Vaisala также гарантирует качество всех работ по ремонту или обслуживанию, выполняемых ее работниками в отношении продаваемых ею изделий. В случае, если ремонт или обслуживание не принесут желаемого результата, что приведет к неправильной работе или отказу изделия, подвергавшегося ремонту или обслуживанию, Vaisala по своему усмотрению осуществит ремонт или замену данного изделия. Заказчик не оплачивает рабочее время, затраченное работниками Vaisala на такой ремонт или замену. Данная гарантия на услуги действительна в течение 6 (шести) месяцев со дня завершения оказания упомянутых услуг.

Данная гарантия предоставляется на следующих условиях:

 $a)$ В течение 30 (тридцати) дней с момента обнаружения дефекта или сбоя фирмой Vaisala должно быть получено письменное заявление о гарантийном обслуживании с обоснованием.

 $h)$ В случае соответствующего решения Vaisala якобы дефектное изделие или его часть должна быть направлена на завод Vaisala, либо в другое место, письменно указанное Vaisala, в упакованном и промаркированном виде на условиях предварительной оплаты транспортных расходов, за исключением случаев, когда Vaisala принимает решение произвести ремонт или замену изделия на месте.

Гарантия не распространяется на случаи, когда дефект излелия вызван:

 $a)$ нормальным износом или аварией;

нецелевым использованием или лругим  $h)$ неправильным или неразрешенным использованием изделия или небрежностью или ошибками хранения, обслуживания изделия или обращения с ним или его составными частями:

неверным монтажом или сборкой или  $\mathcal{C}$ пропуском необходимого обслуживания изделия, либо еще какого-либо нарушения указаний Vaisala, включая монтаж, сборку или обслуживание, пемонт произведенные персоналом, не утвержденным Vaisala, либо замену с использованием частей. не производимых или поставляемых Vaisala;

 $\overline{d}$ изменением изделия или добавлением к нему каких-либо элементов без предварительного согласования с Vaisala:

A) лругими факторами. зависяшими  $\alpha$ Заказчика или третьей стороны.

Несмотря на вышесказанное, Vaisala не несет ответственности за дефекты, возникшие по причине применения материалов, проектных решений или указаний Заказчика.

Настоящая гарантия в прямой форме заменяет собой и отменяет любые другие условия, гарантии и об ответственности, явной положения или подразумеваемой, изпоженные  $\mathbf{R}$ законах. постановлениях или иных локументах, включая без **ПОДРАЗУМЕВАЕМЫЕ** ограничений ЛЮБЫЕ ГАРАНТИИ ГОДНОСТИ ДЛЯ ПРОДАЖИ ИЛИ ПРИГОДНОСТИ ДЛЯ ОПРЕДЕЛЕННОЙ ЦЕЛИ и все другие обязательства и ответственность Vaisala или ее представителей по отношению к любым дефектам или недостаткам, применимым к или прямо или косвенно проистекающим от изделий, поставляемых вместе с настоящим Руководством, обязательства  $\mathbf{u}$ ответственность за которые настоящим аннулируются и отклоняются. Ответственность Vaisala ни при каких условиях не превысит стоимости, указанной в счетефактуре на любое изделие, по которому выставлена гарантийная рекламация, и равным образом, Vaisala ни при каких условиях не несет ответственности за упущенную выгоду или иной косвенный ущерб, будь то прямой или непрямой, а также за реальные убытки. определяемые некоторыми обстоятельствами дела.

# <span id="page-7-0"></span>РАЗДЕЛ 2 ОПИСАНИЕ ПРОДУКТА

## Портативный детектор двуокиси углерода **GM70**

Портативный детектор двуокиси углерода GM70 измеряет объемную концентрацию СО<sub>2</sub> газа и отображает результаты в единицах промилле ррт или процентах %. Исключительная стабильность и надежность характеристик GM70 обеспечивается кремниевым латчиком CARBOCAP®.

#### Основные характеристики

- Числовое и графическое отображение
- Возможность сбора ланных
- $\omega_{\rm{eff}}$ GM70 является инструментом для проверки показаний фиксированных преобразователей СО<sub>2</sub>
- $\omega_{\rm{eff}}$ GM70 является инструментом для настройки серии измерителей GM220 фирмы Vaisala GM220
- Возможность аналогового выхода (сигнал по напряжению 0...1В)
- Дополнительное программное обеспечение для среды Windows, обеспечивающее простоту обращения с данными измерений
- $\omega_{\rm{eff}}$ Методы взятия пробы: диффузионное (GMH-держатель) или посредством насоса (GM70PUMP), по выбору.

#### Взаимозаменяемые измерители

Выбором правильного измерителя вы можете выбрать измерительный диапазон, который наиболее удовлетворяет вашей области применения. Измерительный диапазон калибровки варьируется в пределах от 0...2000 ррт до 0... 20 % концентрации СО<sub>2</sub> Обратитесь к Разделам 2 и13 для детальной информации Для того чтобы изменить диапазон измерений вам нужно только заменить измеритель.

### <span id="page-8-0"></span>**GM70 как инструмент для настройки**

Для настройки серии преобразователей GMT220, GM70 требуются только измерители. GM70 настраивает и сохраняет информацию о настройке в память измерителей. Это обеспечивает действительную взаимозаменяемость измерителей.

## Описание деталей

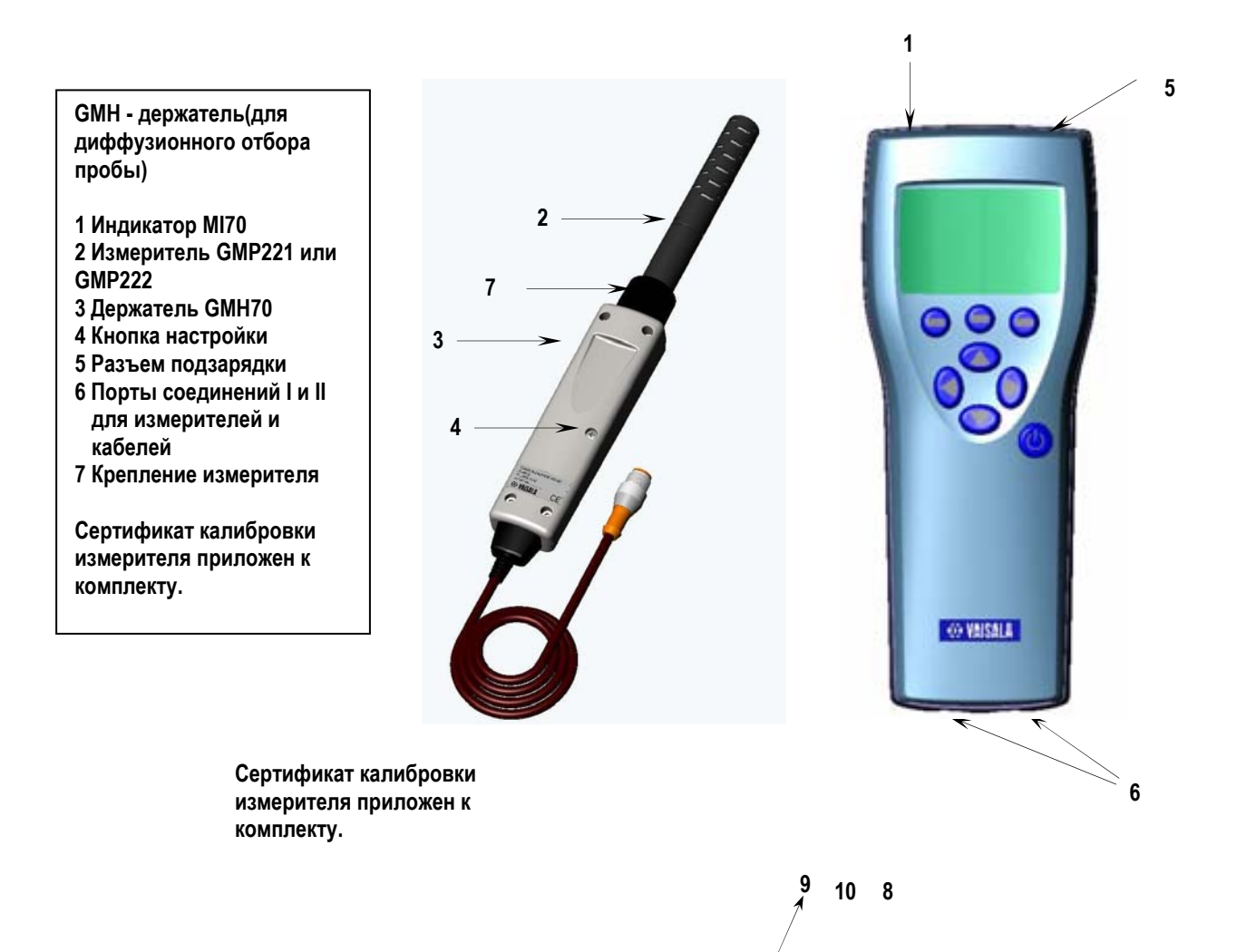

<span id="page-9-0"></span>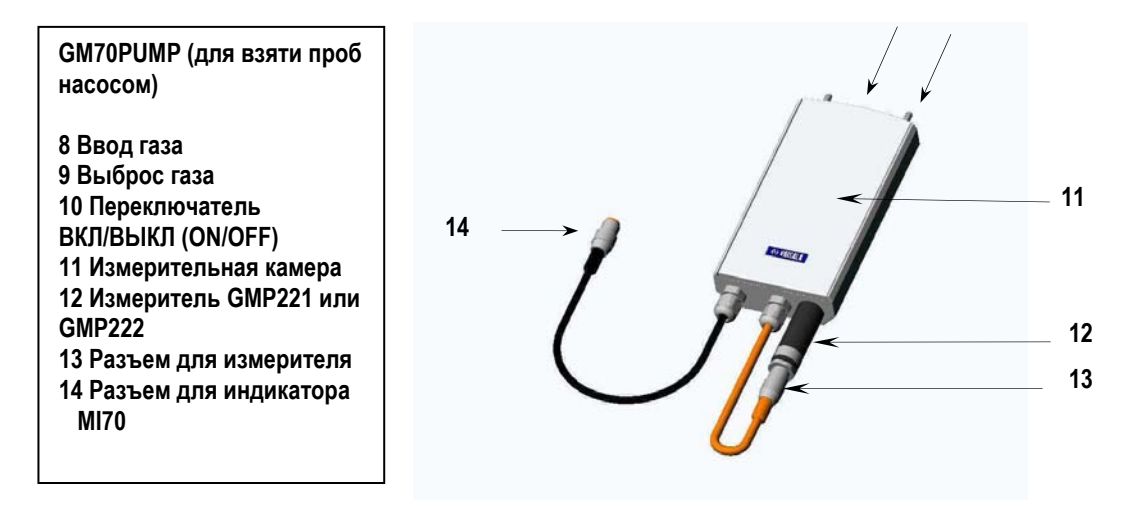

Рисунок 1. Портативный измеритель двуокиси углерода GM70.

## Измерители

Измерители GMP221 и GMP222 могут быть использованы с GM70. В соответствии с измерителем могут быть выбраны следующие диапазоны измерений:

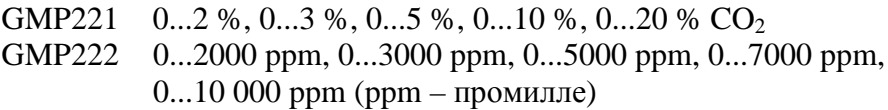

Для того чтобы получить наилучшие характеристики, рекомендуется выбирать диапазон измерений так, чтобы реальные концентрации, которые подлежат измерениям, были грубо по середине диапазона измерений.

### **GM70PUMP для взятия проб газа всасыванием**

GM70 Всасывающий насос состоит из насоса и измерительной камеры для измерений  $CO_2$ . GM70PUMP предназначен для проверки фиксированных преобразователей СО<sub>2</sub> и для забора проб газа в труднодоступных местах. GM70PUMP подсоединяется к индикатору МІ70, который отображает результаты измерений. Насосная система питается от индикатора MI70.

# <span id="page-10-0"></span>РАЗДЕЛ 3 **ПРЕДЭКСПЛУАТАЦИОННАЯ ПОДГОТОВКА**

## **Подзарядка батарей**

- **1.** При использовании щелочных батарей, открутите заднюю панель индикатора и вставьте щелочные батареи. Если GM70 заказан с блоком подзаряжаемой батареи, то блок батареи уже установлен по месту на заводе.
- **2.** Подзарядите блок батареи следующим образом: Вставьте зарядное устройство к разъему подзарядки индикатора и стенной розетке. В углу дисплея начнет вращаться символ батареи.
- Не рекомендуется эксплуатировать GM70 во время первой подзарядки. После первой подзарядки GM70 можно использовать во время подзарядки.
- Длительность подзарядки зависит от уровня зарядки блока батареи и обычно составляет 4 часа. Рекомендуемое время первой подзарядки составляет 6 часов.
- **3.** Блок батареи заряжен, когда символ батареи перестает вращаться.
- **4.** Отсоедините зарядное устройство.

#### **ВНИМАНИЕ** Если используется насосная система взятия проб, рекомендуется обеспечивать питание системы посредством зарядного устройства, подсоединенного к стенной розетке.

### <span id="page-11-0"></span>Включение и установка языка, даты и времени

- $1.$ Подсоедините держатель измерителя (или разъем от GM70PUMP) к любому из соелинительных портов индикатора.
- $2.$ Нажмите кнопку (6).
- Выберите язык, используя кнопки ( $\widehat{\triangle}$ ). Подтвердите выбор  $\mathbf{3}$ . нажатием **ASELECT.**
- Формат даты по умолчанию: date.month.year [дата/месяц/год]. Для  $\overline{4}$ . изменения даты, выберите дату (Date) и нажмите  $\Theta$  set. Измените дату, пользуясь кнопками  $\circled{}\circled{}\circled{}\circled{}\circled{}$ . Для подтверждения даты, нажмите  $\Theta$  ок. Если вы хотите изменить формат, выберите M/D/Y date format (month/date/year) [месяц/дата/год],  $H_{\text{H} \text{3} \times \text{M} \text{M} \text{M}} \oplus \mathsf{M}$
- Формат времени по умолчанию 24 часовой. Чтобы изменить 5. время, выберите Время (Time) и нажмите  $\Theta$  **set**. Измените время, используя стрелочные кнопки. Для подтверждения времени, нажмите  $\Theta$  **OK**. Если вы хотите использовать 12часовой формат времени. выберите 12-hour clock, нажмите  $\Theta$  ON.
- Нажмите <sup>©</sup> EXIT. Для проверки и изменения климатических 6. установок, выберите YES. Иначе выберите NO, и вы увидите главный экран.
- Для обеспечения наилучшей точности, задайте GM70 реальные  $7<sub>1</sub>$ величины давления и температуры:
	- выберите установку давления (Р:1013 гПа, по умолчанию), нажмите  $\Theta$  UNIT для выбора единиц измерения (гПа или бар). нажмите<sup>O</sup> SET, установите значение давления, пользуясь стрелочными кнопками. Нажмите  $\Theta$  **ок** для сохранения значения.
	- выберите установку температуры (Т:25.0 С°, по умолчанию),  $\mathbb{L}^{\mathbb{N}}$ нажмите  $\Theta$  UNIT для выбора единиц измерения (Сили  $F$ ), нажмите  $\Theta$  SET, установите значение температуры, пользуясь стрелочными кнопками. Нажмите  $\Theta$  +/- для изменения знака величины. Нажмите  $\Theta$  **ок**, чтобы сохранить значение.
- Нажмите  $\Theta$  EXIT, чтобы вернуться в главный экран. 8.

# <span id="page-12-0"></span>РАЗДЕЛ 4 ИЗМЕРЕНИЕ ДВУОКИСИ УГЛЕРОДА

На точность измерений двуокиси углерода влияют давление воздуха и температура. Для проведения наиболее точных измерений на больших высотах, где барометрическое давление очевидно ниже, чем давление на уровне моря, в GM70 должно быть внесено реальное значение барометрического давления. Диапазон приемлемых значений лавления 700...1300 гПа.

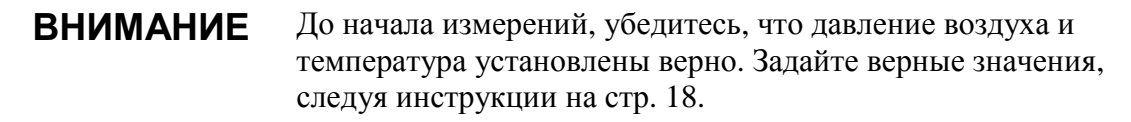

## Проведение измерений (диффузионный отбор проб)

Если вы начали первую работу GM70, обратитесь к разделу 2 Предэксплуатационная подготовка, иначе следуйте нижеприведенным инструкциям.

- $\mathbf{1}$ . Подсоедините кабель измерителя к соединительному порту индикатора MI70.
- $2.$ Нажмите кнопку ® POWER ON/OFF [ВКЛ/ВЫКЛ ПИТАНИЯ].
- $3.$ Ждите примерно 15 секунд для получения показания. Чтобы получить самые точные показания, ждите 15 минут, чтобы GM70 достиг стадии полной рабочей готовности.
- $\overline{4}$ . Установите измеритель в положение измерений. Избегайте выдыхания рядом с измерителем, поскольку это увеличит концентрацию СО2.
- $5.$ Когда появится главный экран, дайте стабилизироваться показаниям.

<span id="page-13-0"></span>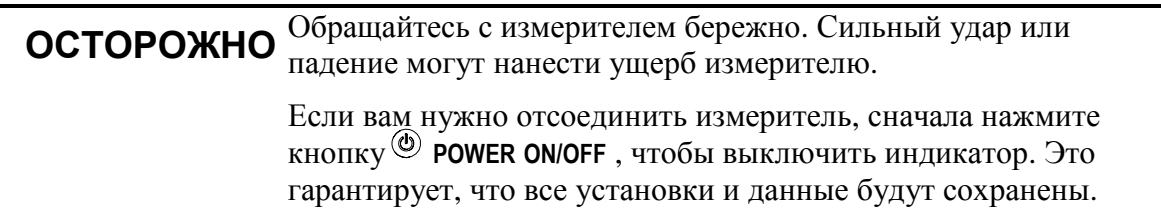

## Проведение измерений (насосный отбор проб)

Если вы начали первую работу GM70, обратитесь к разделу 2 Предэксплуатационная подготовка, иначе следуйте нижеприведенным инструкциям.

- 1. Подсоедините один конец пробоотборной трубки к вводу газа (отмечен буквами IN), в случае использования трубки.
- $2.$ Подсоедините черный кабель GM70PUMP к соединительному порту индикатора MI70.
- Вставьте подзаряжающее устройство в разъем подзарядки МІ70 и  $3.$ стенную розетку.
- $\overline{4}$ . Подсоедините измеритель GM220 к разъему для измерителя на GM70PUMP.
- $5.$ Вставьте измеритель в измерительную камеру так глубоко, как возможно.
- 6. Установите другой конец пробоотборной трубки в пространство, подлежащее взятию пробы.
- Включите индикатор МІ70 кнопкой<sup>®</sup>. 7.
- Включите GM70PUMP. 8.
- Откроется главный экран.  $9<sub>1</sub>$
- 10. Подождите несколько минут, чтобы показания стабилизировались. Чтобы получить самые точные показания, ждите 15 минут, чтобы GM70 лостиг сталии полной рабочей готовности.

**ВНИМАНИЕ** Индикатор батареи дисплея MI70 HE показывает реальный уровень зарядки, когда работает насос.

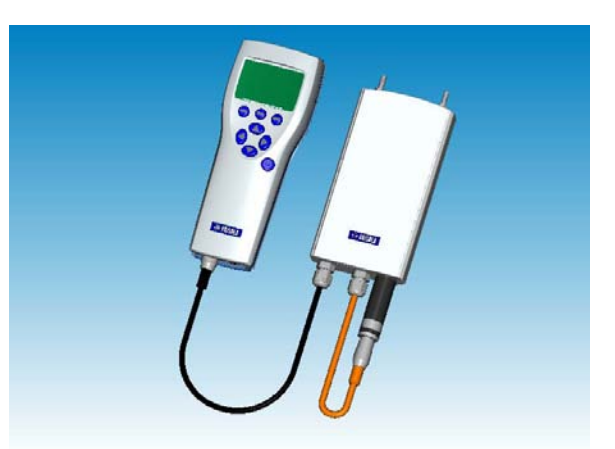

# <span id="page-14-0"></span>РАЗДЕЛ 5 КНОПКИ, ДИСПЛЕЙ И МЕНЮ

### Кнопки и навигация

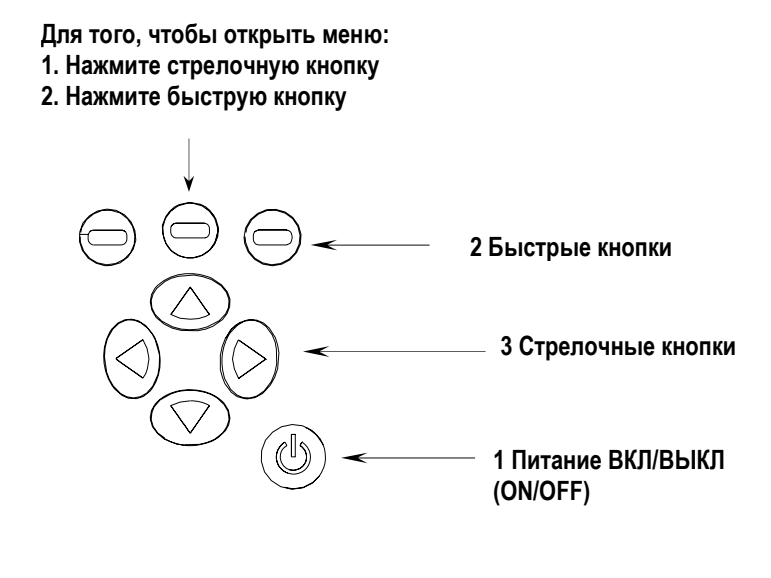

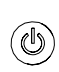

Зажмите кнопку включения/ выключения питания (1) до того момента, как включится/ выключится индикатор.

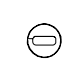

Нажмите быструю кнопку (2), чтобы активировать функцию, обозначенную над кнопкой.

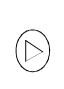

Нажмите любую стрелочную кнопку (3), чтобы войти в меню (MENU). По меню (MENU) вы можете двигаться с помощью стрелочных кнопок.

### <span id="page-15-0"></span>Главный экран

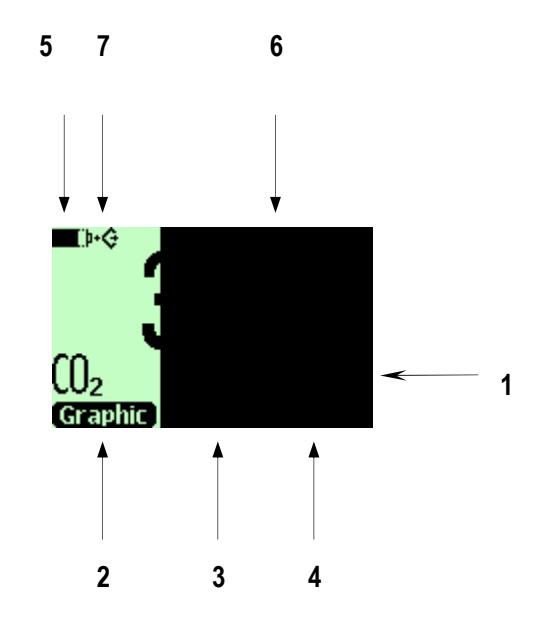

- 1. Выбранные единицы измерения, ppm или %.
- 2. Быстрая кнопка Graphic1 [График] переводит экран в графический режим
- 3. Быстрая кнопка Hold/Sa1 [Удержание] замораживает экран, и вы можете сохранить показание в память.
- 4. Быстрая кнопка >Record<sup>1</sup> [Запись] переносит вас в меню Recording/Viewing [Запись/Просмотр].
- 5. Состояние батареи.
- 6. Установки давления и температуры.
- 7. Символ, указывающий, что GM70 подсоединен к персональному компьютеру. Если кабель компьютера не подключен, этот символ отсутствует.

<sup>1</sup>Graphic, Hold/Sa и Record - функции над быстрыми кнопками устанавливаются на фабрике. Однако, вы можете изменить их на другие функции (см. стр. 24).

# Графический дисплей

Графический дисплей показывает измерения в виде кривой. По кривой вы можете видеть тенденцию данных, а также историю данных за последние минуты.

- <span id="page-16-0"></span>На главном экране нажмите  $\Theta$  Graphic (или откройте MENU,  $1.$ выберите ▶Recording/Viewing).
- $2.$ Откроется графический экран. Детальную информацию смотрите на стр. 22 Graphic history.
- Нажмите  $\Theta$  васк [назад], чтобы вернуться к главному экрану.  $3<sub>l</sub>$

### Меню

В меню вы можете изменять параметры и выбирать функции.

- Откройте главное меню нажатием любой из кнопок <sup>△</sup><sup>○</sub>○○</sup> 1.
- Зажмите  $\Theta$  **ОРЕН ГОТКРЫТЫ** до 5 секунд. Главный экран вернется.  $2<sup>1</sup>$ если вы не откроете меню, коротко нажав на кнопку. Если это произойдет, повторите действия с пункта 1.
- Двигайтесь по меню кнопками ( $\Delta(\nabla)$ .  $3.$
- Выберите пункт кнопкой  $\mathfrak{D}$ .  $\overline{4}$ .
- Нажмите  $\bigcirc$ для возврата на более ранний уровень.  $\overline{5}$ .
- 6. ЕХІТ [ВЫХОД] возвращает прибор в режим нормального функционирования.

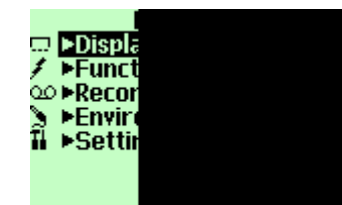

Главное меню

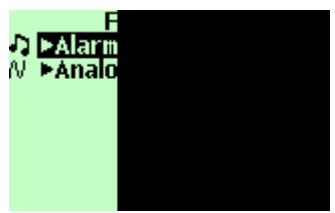

**Меню функций** 

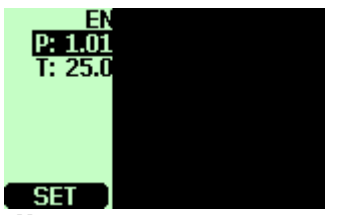

Меню параметров среды

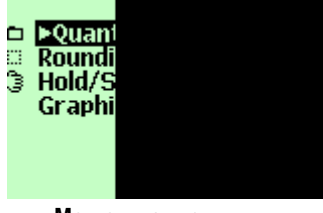

Меню дисплея

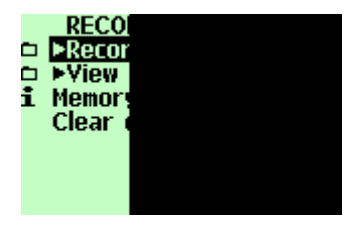

Меню записи/просмотра

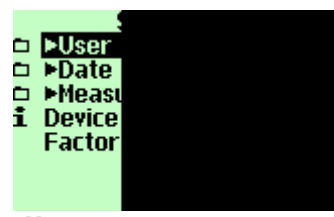

Меню установок

# <span id="page-17-0"></span>РАЗДЕЛ 6 **ПАРАМЕТРЫ**

## Установка значения реального давления и единиц измерения

Для проведения наиболее точных измерений на больших высотах, где барометрическое давление очевидно ниже, чем давление на уровне моря, в GM70 должно быть внесено реальное значение барометрического давления. Диапазон приемлемых значений давления 700...1300 гПа. Давление задается в гПа или барах.

Следуйте нижеприведенным инструкциям:

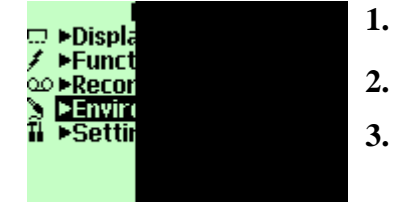

- Откройте меню (MENU); нажмите  $\mathbb{\odot} \oplus$  OPEN [ОТКРЫТЫ]  $1.$ 
	- Выберите ENVIRONMENT [СРЕДА] кнопками  $\circledcirc \circ$  нажмите  $\circledcirc$ .
	- Выберите значение давления, нажмите OUNIT [ЕДИНИЦЫ измерения нажмите <sup>O</sup>SET густановиты.
- Установите значение давления, используя кнопки ⊙⊙©©  $\overline{4}$ . Нажмите  $\Theta$  ок, чтобы сохранить значение.
- Нажмите <sup>O</sup> UNIT [ЕДИНИЦЫ ИЗМЕРЕНИЯ] для изменения единиц  $\overline{5}$ . измерения. По умолчанию единицы - гПа.
- Нажмите <sup>O</sup> EXIT [ВЫХОД], чтобы вернуться к главному экрану. 6.

## Установка значения реальной температуры и единиц измерения

<span id="page-18-0"></span>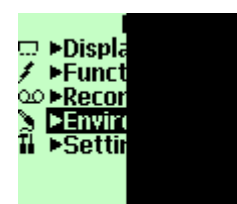

Для проведения наиболее точных измерений, в GM70 должно быть внесено реальное значение температуры. Диапазон приемлемых значений температуры -20...60 °С.

Следуйте нижеприведенным инструкциям:

- Откройте меню (MENU); нажмите  $\circledR$   $\Theta$  open [OTKPbITb] 1.
- Выберите ENVIRONMENT [СРЕДА] кнопками  $\textcircled{2}(\nabla)$ . нажмите  $\Theta$  ок.  $2.$
- Выберите значение температуры, нажмите **@SET** [УСТАНОВИТЬ].  $3.$
- Установите значение температуры кнопками  $\bigcirc$  $\overline{\mathbf{4}}$ . Нажмите  $\Theta$  ок для сохранения значения.
- Нажмите <sup>O</sup> UNIT [ЕДИНИЦЫ ИЗМЕРЕНИЯ], чтобы изменить единицы  $\overline{5}$ . измерения температуры. По умолчанию - С.
- Нажмите  $\Theta$  **EXIT [BbIXOД]**, чтобы вернуться к главному экрану. 6.

### Параметры дисплея

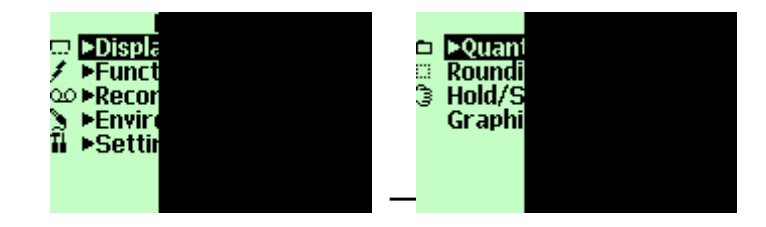

## Единицы измерения

Единицами измерения двуокиси углерода можно выбрать: промилле (ppm) или проценты (%). Для диапазонов измерений с верхним пределом 10 000 ррт или меньше, по умолчанию за единицу измерения взяты промилле. Для диапазонов измерений с верхним пределом 2...20 %, единицы по умолчанию - %.

- 1. Откройте меню (MENU); нажмите  $\circledR$   $\Theta$  open [OTKPbITb].
- 2. Выберите > Display [Дисплей], нажмите ().
- 3. Выберите  $\blacktriangleright$  Quantities and units [Переменные и единицы измерений]. Нажмите  $\heartsuit$
- 4. Чтобы поменять единицы измерения, нажмите  $\Theta$  UNIT [ЕДИНИЦЫ ИЗМЕРЕНИЯ] (ppm или %)
- 5. Нажмите © EXIT [ВЫХОД], чтобы вернуться к главному экрану.
- 6. Нажмите <sup>O</sup> YES [ДА], если вы хотите проверить параметры окружающей среды, иначе нажмите → ю [НЕТ].

### <span id="page-20-0"></span>Округление

Когда единицами измерения являются %, вы можете выбрать отображение двух или трех знаков после запятой, используя функцию округления (Rounding). По умолчанию функция округления отключена (что соответствует выбору трех знаков после запятой).

- 1. Откройте меню (MENU); нажмите  $(\triangleright)$   $\Theta$  open [OTKPbITb].
- 2. Выберите > Display [Дисплей], нажмите (В)
- 3. Выберите Rounding [Округление].
- 4. Нажмите  $\Theta$  on IBKIII, чтобы включить округление (два знака после запятой). Нажмите  $\Theta$  **OFF IBLIKIII**, чтобы отключить округление (три знака после запятой).
- 5. Нажмите  $\Theta$  EXIT [ВЫХОД], чтобы вернуться к главному экрану.

## Функция удержания/сохранения

Функция удержания сохранения (Hold/Save) позволяет вам заморозить определенное показание на экране. Это показание можно сохранить в память.

- 1. Откройте меню (MENU); нажмите  $\mathcal{D} \Theta$  OPEN [ОТКРЫТЬ].
- 2. Выберите ► Display [Дисплей], нажмите  $\odot$
- 3. Выберите Hold/Save display [Удержание/Сохранение экрана].
- 4. Нажмите **Э ноцр гудержание**, чтобы заморозить экран. Отобразится замороженное значение измерения.
- 5. Нажмите $\Theta$  save [СОХРАНИТЬ] для сохранения показания и  $\Theta$  EXIT [ВЫХОД], чтобы вернуться к главному экрану.
- 6. Вы можете сохранить несколько показаний при помощи функции **HOLD-SAVE.** Первое сохраненное показание будет 1 точкой, второе сохраненное показание 2-ой точкой и т.д. Все точки сохраняются в одном файле, отмеченным знаком • Райл сохраняется в памяти индикатора, даже если индикатор выключен.
- 7. Для просмотра сохраненных данных, нажмите  $\Theta$  Record [Запись], выберите >View recorded data [Просмотр записанных данных]. Нажмите  $\circledR$ .
- <span id="page-21-0"></span>**8.** Выберите файл, отмеченный знаком  $\overline{\mathbf{3}}$ , нажмите  $\odot$ . Теперь вы можете увидеть сохраненные данные. Нажмите **OTIMES** для просмотра времени записи.
- 9. Нажмите  $\Theta$  EXIT [ВЫХОД], чтобы вернуться к главному экрану.

# История измерений в графике

История измерений в графике показывает вам кривую измеренных ланных с момента включения прибора.

- 1. Откройте меню (MENU); нажмите  $\mathbb{O} \Theta$  OPEN [ОТКРЫТЫ.
- Выберите Display [Дисплей]. Нажмите  $\circledcirc$  $2.$
- Выберите Graphic history, нажмите  $\Theta$  SHOW для отображения  $\mathbf{3}$ истории измерений в графике.
- $\mathbf{4}$ . Для получения статистической информации по графику (минимум, максимум и средняя величина), нажмите  $\Theta$  INFO **[ИНФОРМАЦИЯ].**
- $5<sub>1</sub>$ Для получения кривых других выбранных переменных, нажмите  $\Theta$  **NEXT [СЛЕДУЮЩИЙ].** Для получения кривых всех переменных,  $H$ ажмите $\Theta$  NEXT ІСЛЕДУЮЩИЙ пока не появится текст ALL IBCEL нажмите  $\Theta$  all [BCE].
- Для увеличения кривой, нажмите стрелочную кнопку  $\mathcal{Q}$ . Для 6. уменьшения масштаба, нажмите кнопку  $\Im$ . Для перемещения кривой в горизонтальном направлении, нажмите кнопки <sup>©</sub>©.</sup>
- Нажмите  $\Theta$  васк [назад] и ЕХІТ [ВЫХОД], чтобы вернуться к  $7<sup>1</sup>$ главному экрану.

### Интерфейс пользователя

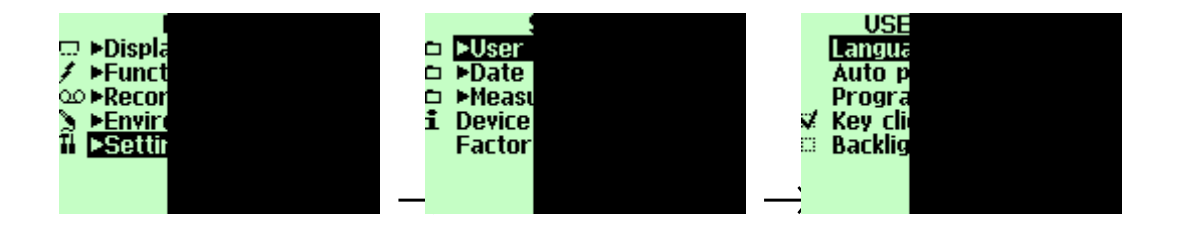

### <span id="page-22-0"></span>Выбор языка

Вы можете выбрать любой из следующих языков в качестве языка пользователя: английский, немецкий, французский, финский, испанский или швелский.

- Откройте меню (MENU); нажмите © ⊜ ОРЕН [ОТКРЫТЫ. 1.
- Выберите ► Settings [Параметры], нажмите  $\mathbb{D}$ .  $2.$
- Выберите >User interface [Интерфейс пользователя]. Нажмите  $\mathbb{D}$ .  $\overline{3}$ .
- Выберите Language [Язык], нажмите  $\Theta$  SET [УСТАНОВИТЬ].  $\boldsymbol{\Lambda}$ .
- Выберите желаемый язык, нажмите<sup>®</sup> SELECT [ВЫБРАТЬ]. 5.
- Нажмите <sup>©</sup> EXIT [ВЫХОД], чтобы вернуться к главному экрану. 6.

Если вы случайно выбрали неверный язык, сначала вернитесь обратно к главному экрану нажатием  $\Theta$  (правая) столько раз, сколько нужно, затем войдите в меню выбора языка нажатием:  $\mathbb{O}$ . $\Theta$  $(\text{средная})$  $\odot$  $\odot$  $\odot$  $\odot$  $(\text{средная})$ .

### Автоматическое выключение питания

По умолчанию GM70 имеет установку, которая автоматически выключает питание после 15 минут простоя. Это сохраняет заряд батареи. Если вы хотите изменить время простоя до 60 минут или отключить функцию автоматического отключения питания, следуйте инструкциям.

- Откройте меню (MENU): нажмите  $\mathbb{\odot} \Theta$  OPEN IOTKPЫTЫ.  $\mathbf{1}$ .
- Выберите  $\blacktriangleright$ Settings [Параметры]. Нажмите  $\heartsuit$ .  $2<sub>1</sub>$
- Выберите >User interface [Интерфейс пользователя], нажмите  $\circledcirc$ .  $3.$
- Выберите Auto power off [Автоматическое выключение], нажмите  $\Theta$  SET  $\overline{4}$ . ГУСТАНОВИТЫ.
- Сделайте свой выбор, нажмите<sup>O</sup> SELECT [ВЫБРАТЬ].  $5.$
- Нажмите  $\Theta$  EXIT [ВЫХОД], чтобы вернуться к главному экрану. 6.

# <span id="page-23-0"></span>Изменение функций быстрых **КНОПОК**

По умолчанию, три быстрых кнопки соответствуют функциям: Graphic, Hold/Save и PRecord. При необходимости можно изменить функции, соответствующие быстрым кнопкам

- Откройте меню (MENU); нажмите © ⊖ ОРЕН [ОТКРЫТЬ].  $\mathbf{1}$ .
- Выберите ► Settings [Параметры], нажмите $\circledR$ .  $2.$
- Выберите >User interface [Интерфейс пользователя].  $_{\rm H2}$ жмите  $\odot$ .  $\overline{3}$ .
- Выберите Program shortcut keys [Программирование быстрых кнопок],  $\overline{4}$ . нажмите  $\Theta$  START [СТАРТ].
- $5<sub>1</sub>$ Нажмите быструю кнопку, функцию которой вы хотите изменить, например: Hold/Save.
- 6. Если вы хотите заменить **Hold/Save** функцией установки давления, выберите pressure setting стрелочными кнопками, Denvironment-B, нажмите  $\Theta$  SELECT [ВЫБРАТЬ]. Ответьте YES [ДА], чтобы подтвердить ваш выбор, иначе ответьте **NO** [HET] и продолжите, начиная с пункта 4.
- Нажмите  $\Theta$  EXIT [ВЫХОД], чтобы вернуться к главному экрану. 7.

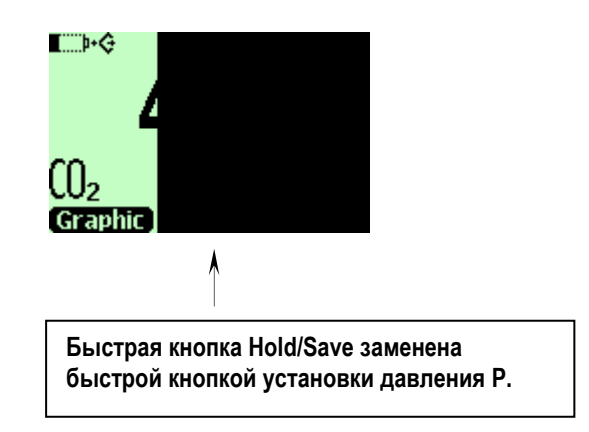

# <span id="page-24-0"></span>Звуковое сопровождение и подсветка кнопок

- Откройте меню (MENU); нажмите  $\mathbb{\Theta} \Theta$  open [OTKPbITb].  $1.$
- Выберите Settings [Параметры], нажмите $\circledR$ .  $2.$
- Выберите >User interface [Интерфейс пользователя],  $_{\rm H2}$ жмите  $\circledcirc$ .  $3.$
- Для выключения или включения звукового сопровождения  $\overline{4}$ . кнопок, выберите Key Click [Нажатие кнопок] и нажмите  $\Theta$  ON/OFF **[ВКЛ/ВЫКЛ].**
- Для выключения и включения подсветки кнопок, выберите  $5.$ Backlight on key [Подсветка кнопок] и нажмите  $\Theta$  ON/OFF [ВКЛ/ВЫКЛ].
- Нажмите <sup>©</sup> EXIT [BbIXOII], чтобы вернуться к главному экрану. 6.

### <span id="page-25-0"></span>Установка даты и времени

- Откройте меню (MENU): нажмите  $\mathbb{\Theta} \Theta$  open [OTKPbITb].  $1.$
- Выберите Settings [Параметры]. Нажмите  $\mathbb{D}$ .  $2.$
- Выберите > Date and time Шата и время 1. нажмите  $\mathcal{D}$ .  $\mathbf{3}$
- $\overline{4}$ . Формат даты по умолчанию год-месяц-дата. Например, 2002-02-01. Чтобы изменить дату, выберите Date [Дата] и нажмите  $\Theta$ SET ГУСТАНОВИТЫ. Измените дату, пользуясь стрелочными кнопками. Для подтверждения даты, нажмите  $\Theta$  OK. Если вы хотите изменить формат, выберите D.M.Y (дата.месяи.год) или **M/D/Y date format (меся**щ/день/год), нажмите  $\Theta$  **ON/OFF.**
- Формат времени по умолчанию 24 часовой. Чтобы изменить 5. время, выберите Time [Время] и нажмите  $\Theta$  SET. Измените время, используя стрелочные кнопки. Для подтверждения времени, нажмите  $\Theta$  **ок**. Если вы хотите использовать 12-часовой формат времени, выберите 12-hour clock, нажмите  $\Theta$  ON /OFF.
- Нажмите <sup>©</sup> ЕХІТ [ВЫХОД]. 6.

## Информация об оборудовании

Основная информация об индикаторе и измерителе выводиться так:

- Откройте меню (MENU): нажмите  $\mathbb{\odot} \Theta$  open [OTKPb] Tb].  $1.$
- Выберите ► Settings [Параметры]. Нажмите  $\odot$ .  $2.$
- $\overline{3}$ .  $\mathrm B$ ыберите Device information [Информация об оборудовании], нажмите  $\bm \Theta$ SHOW [NOKA3ATb].
- $\overline{4}$ . Первый экран показывает информацию об индикаторе МІ70. Нажмите <sup>©</sup> моке [ДАЛЕЕ] для получения информации об измерителе. Нажмите  $\Theta$  **ок** и  $\Theta$  **EXIT IBHXOII**. чтобы вернуться к главному экрану.

<span id="page-26-0"></span>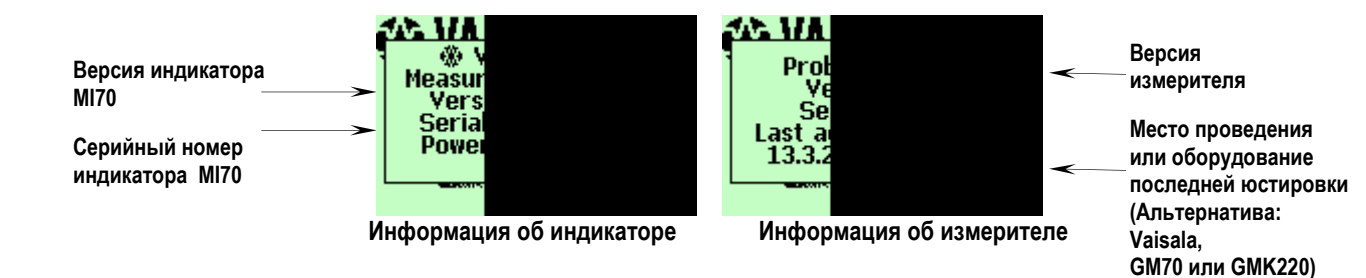

# Возвращение фабричных установок

Фабричные установки индикатора можно вернуть, для того чтобы очистить все измененные параметры и память индикатора. Возвращение фабричных установок не влияет на калибровку измерителя.

- Откройте меню (MENU): нажмите  $\mathbb{\Theta} \Theta$  open [OTKPbITb].  $\mathbf{1}$ .
- Выберите Settings [Параметры], нажмите $\circledR$ .  $2.$
- $3.$ Выберите Factory settings [Фабричные установки],  $H2XMATE \oplus REVERT$ **[ВЕРНУТЬ]. Нажмите**  $\Theta$  **YES [ДА]** для подтверждения возвращения.
- $\overline{4}$ . Автоматически отключится питание. После включения прибора, фабричные установки вернутся. Вам нужно будет снова установить язык, дату и время. См. Раздел 3.

### Прочие установки

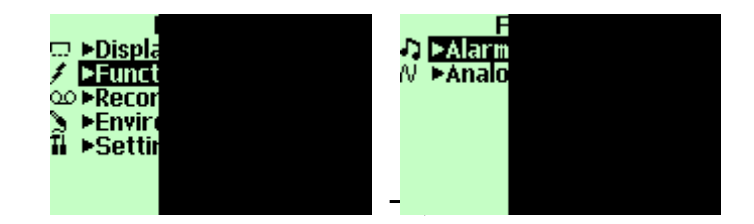

## <span id="page-27-0"></span>Установка уровней тревоги

Можно установить два уровня сигнала тревоги. Сигнал тревоги выключен между установленными точками. Сигнал тревоги включен, когда концентрация  $CO<sub>2</sub>$ ниже 1-го уровня или выше 2-го уровня. Например, если вы хотите установить сигнал тревоги на ситуации, когда концентрация превышает 1000 ppm, установите первый уровень 0 ppm, а второй уровень 1000 ppm. Когда включается сигнал тревоги, GM70 начинает пищать, а подсветка дисплея мигать.

- Откройте меню (MENU): нажмите  $\mathbb{\mathfrak{D}}\Theta$  OPEN [ОТКРЫТЫ. 1.
- Выберите ► Functions, нажмите  $\odot$ .  $2.$
- Выберите ► Alarm, нажмите  $\odot$ .  $3.$
- Выберите первый уровень, нажмите <sup>→</sup> SET (если функция  $\overline{4}$ . сигнала тревоги включена, выключите её). Установите уровень сигнала тревоги, пользуясь стрелочными кнопками. Нажмите  $\Theta$ ОК, чтобы сохранить установку.
- $\overline{5}$ . Если необходимо, выберите второй предел, затем следуйте инструкциям с пункта 6. Сигнал тревоги будет отключен, если верхний предел превышен или нижний предел пройден.
- Выберите Alarm ON/OFF, нажмите  $\Theta$  ON для активации сигнала 6. тревоги и возврата к главному экрану.
- 7. В Верхнем левом углу появится знак  $\eta$ .
- 8. При достижении уровня тревоги, сигнализацию можно остановить нажатием  $\Theta$  **ок.** Для новой активации функции сигнала тревоги, ответьте  $\Theta$  YES. Чтобы полностью остановить функцию сигнала тревоги, ответьте  $\Theta$  NO.

# <span id="page-28-0"></span>РАЗДЕЛ 7 ПОДСОЕДИНЕНИЕ АНАЛОГОВОГО **ВЫХОДА**

# Выбор и шкала аналогового выхода

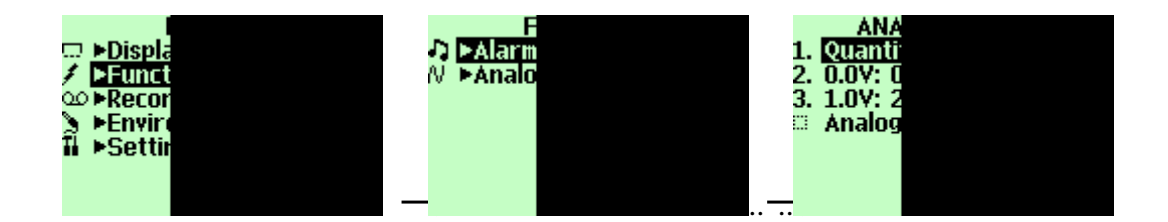

Для получения аналоговых данных измерений вам необходим сигнальный кабель аналогового выхода, см. Список принадлежностей на стр. 53. Возможен один канал по напряжению 0...1.0 В. Вы можете шкалировать выход для любого диапазона выхода, но рекомендуется шкала в пределах диапазона измерений измерителя для получения точных показаний.

1. Подсоедините сигнальный кабель аналогового выхода к разъему индикатора. Подсоедините блок винтовых клемм следующим образом:

Коричневый провод: Желтый-зеленый провод: общий провод (-) сигнал $(+)$ 

- Откройте меню (MENU): нажмите © ⊜ ОРЕН [ОТКРЫТЫ.  $2<sub>1</sub>$
- Выберите ► Functions, нажмите $\circledcirc$ .  $\mathbf{3}$ .
- Выберите Manalog output, нажмите  $\circledcirc$ .  $\overline{4}$ .
- $5.$ Выберите 0.0 V, чтобы установить значение сигнала выхода 0.0 В. нажмите © SET. (Если аналоговый выхол включен. выключите его). Назначьте нижнее значение, пользуясь стрелочными кнопками. Нажмите  $\Theta$ ок, чтобы слелать установку.
- 6. Выберите 1.0 чтобы установить значение сигнала выхода 1.0 В, нажмите  $\Theta$  SET. Установите верхнее значение, пользуясь стрелочными кнопками. Нажмите кнопку  $\Theta$  +/-, чтобы выбрать знак величины. Нажмите  $\Theta$  **ок**, чтобы сделать установку.
- Выберите Analog output on/off, нажмите  $\Theta$  ON для активации 7. аналогового выхода и возврата к главному экрану.
- В левом верхнем углу главного экрана появится знак провода 8.
- Для деактивации функции аналогового выхода, следуйте  $9<sub>1</sub>$ MENU  $\blacktriangleright$  Functions  $\blacktriangleright$  Analog output Analog output on/off  $\textsc{ii}$  HaxMITe  $\Theta$  OFF.

# <span id="page-30-0"></span>РАЗДЕЛ 8 ЗАПИСЬ ДАННЫХ

# Запись

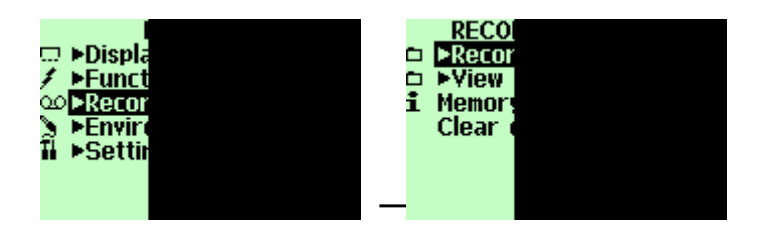

Вы можете записать данные измерений и просмотреть записанные данные на экране.

- Нажмите быструю кнопку <sup>→</sup> Record, (или откройте меню,  $1.$ выберите Recording/Viewing).
- Выберите Record data, нажмите  $\mathbb{D}$ .  $2.$
- Чтобы изменить интервал, выберите Interval, нажмите  $\Theta$  SET.  $3.$
- $\overline{4}$ . Выберите интервал измерений стрелочными кнопками. Интервалы измерений и максимальные времена записи показаны в нижеприведенной таблице.

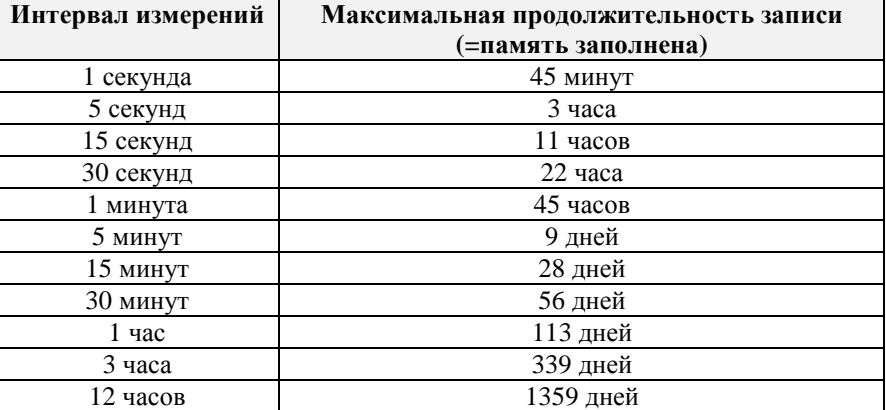

<span id="page-31-0"></span>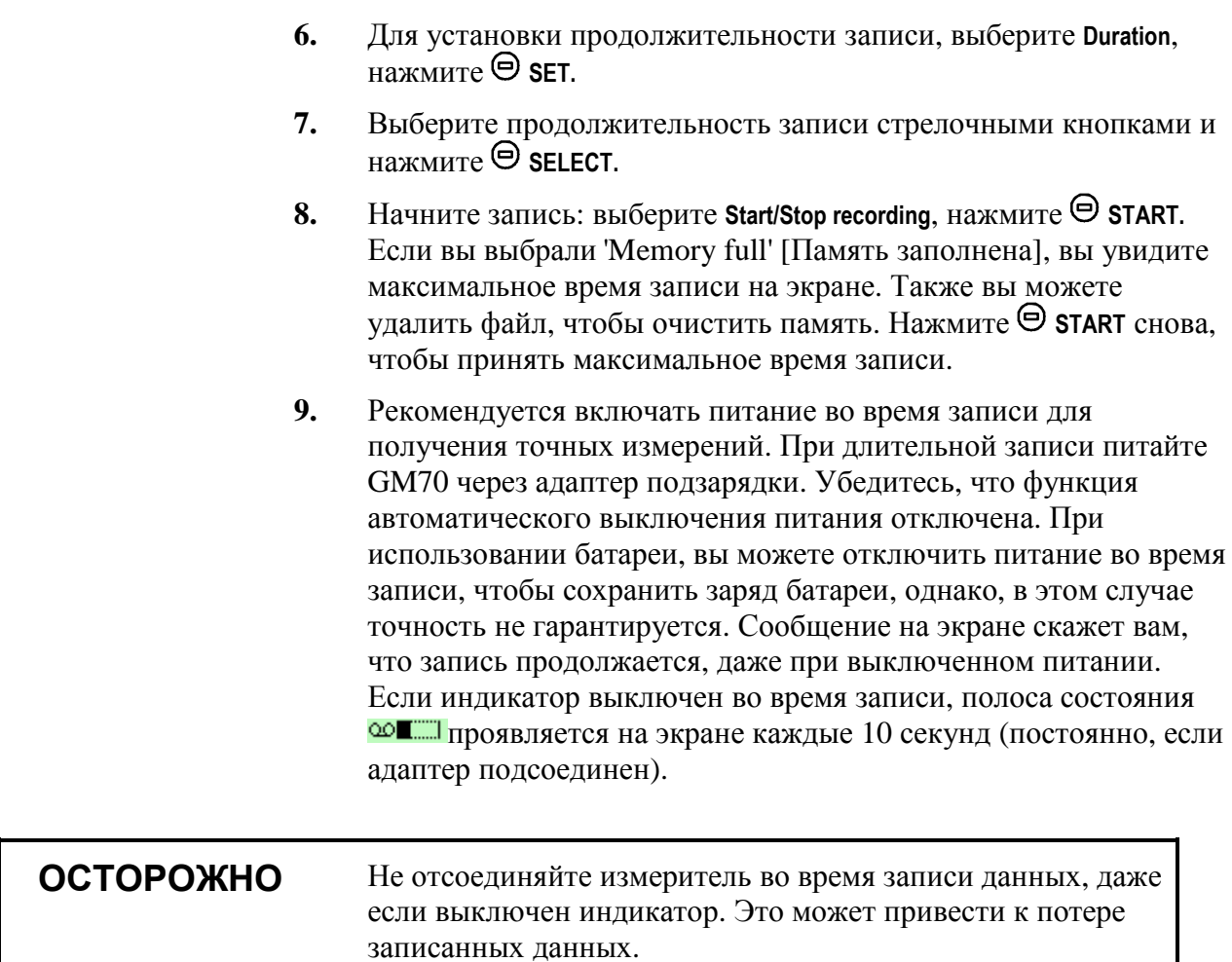

Нажмите  $\Theta$  SELECT.

 $5.$ 

### Остановка записи

- Чтобы остановить запись нажмите  $\Theta$  >Record, выберите >Record  $1.$ **data** и нажмите  $\mathbb{D}$ , выберите Start/Stop recording и нажмите  $\Theta$  STOP.
- Теперь вы можете просмотреть записанный файл, выбрав  $\Theta$  $2.$ SHOW.

Вы можете сохранить единичные точки данных при помощи функции Hold/Save, описанной на стр. 21.

### <span id="page-32-0"></span>Просмотр записанных данных

- Откройте меню (MENU): нажмите © ⊖ орен [ОТКРЫТЫ.  $1.$
- Выберите ► Recording/Viewing, нажмите  $\circledcirc$ .  $2.$
- Выберите ► View recorded data, нажмите  $\circledcirc$ .  $3.$
- Выберите файл, который вы хотите просмотреть, нажмите  $\mathbb{D}$ .  $\overline{4}$ . Файлы идентифицируются согласно даты и времени начала записи
- Нажмите <sup>©</sup> GRAPH для получения графического просмотра,  $5<sub>1</sub>$ нажмите  $\Theta$  TIMES для получения времени записи (Нажмите  $\Theta$ **VALUES**, чтобы вернуться к записанным значениям).
- Нажмите  $\Theta$  EXIT, чтобы вернуться к главному экрану. 6.

### Проверка статуса памяти

Вы можете проверить, насколько заполнена память.

- Откройте меню (MENU): нажмите  $\mathbb{D} \Theta$  OPEN. 1.
- Выберите Recording/Viewing, нажмите  $\mathbb{D}$ .  $2.$
- $\overline{3}$ . Выберите Memory status; нажмите  $\Theta$  SHOW, чтобы увидеть количество использованной памяти и оценить свободное пространство.
- Чтобы вернуться к главному экрану, нажмите  $\Theta$  **ок** и  $\Theta$  **ехіт.**  $\overline{4}$ .

### Удаление всех записанных файлов

Память данных можно очистить следующим образом:

- Откройте меню: нажмите © ⊜ ОРЕН.  $1.$
- Выберите ► Recording/Viewing, нажмите  $\mathfrak{D}$ .  $2.$
- Выберите Clear data memory, нажмите  $\Theta$  CLEAR, Нажмите  $\Theta$  YES для  $3.$ подтверждения удаления всех записанных файлов.
- Чтобы вернуться к главному экрану, нажмите  $\Theta$  EXIT.  $\overline{4}$ .

### <span id="page-33-0"></span>Передача записанных данных на ПК

Записанные данные можно передать на персональный компьютер, используя программу MI70 Link. Программа MI70 Link может быть заказана на фирме Vaisala, см. список принадлежностей на стр.53. Вы можете проверять записанные данные в среде Windows™и передавать их далее в другие программы (например, Microsoft®Excel) для модификации.

### Мониторинг в реальном времени посредством  $\Pi K$

Вы можете вести мониторинг показаний GM70 непосредственно с персонального компьютера, используя программу MI70 Link. Программу MI70 Link можно заказать на фирме Vaisala, смотрите список принадлежностей на странице 53.

# <span id="page-34-0"></span>РАЗДЕЛ 9 ПОЛЕВАЯ ПРОВЕРКА **ФИКСИРОВАННЫХ ПРЕОБРАЗОВАТЕЛЕЙ**

## Полевая проверка преобразователей серии Vaisala GMD/W20 (диффузионный отбор пробы)

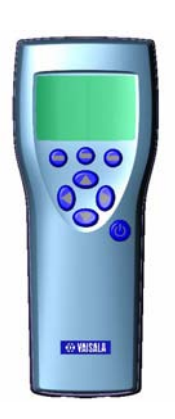

Разъем для кабеля GMA70 Проверьте показания фиксированных преобразователей с использованием GM70, как эталона. Оба показания должны отображаться на экране GM70 одновременно, при использовании соединительного кабеля GMA70 (см. список принадлежностей).

- Подсоедините разъем кабеля GMA70 к порту соединения в 1. нижней части индикатора GM70.
- $2.$ Подсоедините другой конец кабеля GMA70 к последовательному СОМ порту материнской платы преобразователя GM20.
- $3.$ Включите индикатор МІ70.
- $\overline{4}$ . Установите измеритель GM70 следующим к преобразователю, подлежащему проверке. Убедитесь, что измеритель размещен в тех же условиях. Не выдыхайте на измеритель, это ведет к увеличению концентрации СО<sub>2</sub> и мешает измерениям.
- $5<sub>1</sub>$ Показания преобразователя отображены на первой или средней строке экрана, в зависимости от используемого разъема. Значение от порта I показано на верхней строке экрана. Значение от порта II на нижней строке экрана. Разница показаний отображена на самой нижней строке.
- 6. Сравните показания. В случае необходимости настройки, вышлите преобразователь в Сервисный центр фирмы Vaisala

для настройки или проведите настройку с использованием программного обеспечения (19222GM).

## <span id="page-35-0"></span>Полевая проверка преобразователей серии Vaisala GMD/W20 (отбор пробы насосом)

Насосная система отбора проб использует один и тот же образец газа и для эталонного измерителя и для поверяемого преобразователя. Оба показателя можно увидеть на экране GM70 одновременно, если используется соединительный кабель GMA70 (см. список принадлежностей).

- 1. Подсоедините кабель GMA70 между портом соединения индикатора МІ70 и последовательным СОМ портом материнской платы преобразователя GM20. Если кабель GMA70 не используется, проверьте показания преобразователя на выходе преобразователя.
- $2.$ Подсоедините один конец пробоотборной трубки к вводу газа (отмечен IN) GM70PUMP.
- Подсоедините другой конец трубки  $\mathbf{3}$ .
	- GMD20: к порту отбора пробы в середине материнской платы GMD20 (защищен желтой крышкой).
	- GMW20: к порту отбора пробы на материнской плате GMW20 (защищен желтой крышкой).
- Вставьте калиброваный измеритель GM220 в измерительную  $\overline{4}$ . камеру GM70PUMP.
- Включите индикатор МІ70 и GM70PUMP. 5.
- Сравните показания. В случае необходимости проведения 6. настройки, вышлите преобразователь в Сервисный центр фирмы Vaisala для настройки или проведиите настройку с использованием программного обеспечения (19222GM).

![](_page_35_Picture_95.jpeg)

# <span id="page-36-0"></span>Полевая проверка GMT220 (без дисплея)

Следуйте нижеприведенным инструкциям, чтобы проверить работу серии измерителей GM220.

- 1. Проверьте показание дисплея GM70.
- Выключите GM70.  $2.$
- Отсоедините измеритель от GM70 следующим образом:  $\mathbf{3}$ .
- $\mathbb{L}$ ослабьте крепление пластикового измерителя, откручивая его примерно 5 оборотами (пункт 7, Рисунок 1)
- возьмите измеритель у основания и сильно потяните, пока  $\blacksquare$ измеритель не освободится.
- 4. Отсоедините измеритель GM220 от корпуса преобразователя (откройте крышку, ослабьте утягивающий винт и потяните измеритель).
- 5. Вставьте измеритель GM220 в держатель GM70 так глубоко, как только возможно. Поверните измеритель внутри держателя, пока вы не почувствуете, что шаг в разъеме измерителя вошел в углубление разъема держателя измерителя и запер измеритель.
- Затяните винт. 6.
- $7.$ Включите GM70.
- Сравните показания GM70 и измерителя преобразователя, 8. подлежащего проверке.
- $9.$ Если существует необходимость в настройке, пожалуйста, свяжитесь с Сервисным центром фирмы Vaisala или настройте измеритель согласно инструкциям Раздела 10.

Также вы можете соединить кабелем GMA70 преобразователь GMT220 и детектор GM70, как описано в предыдущей секции.

# <span id="page-37-0"></span>РАЗДЕЛ 10 **КАЛИБРОВКА И НАСТРОЙКА ИЗМЕРИТЕЛЕЙ**

В этом руководстве пользователя термин **калибровка** означает сравнение показаний детектора и эталонных концентраций. А при **настройке**, которая обычно выполняется после калибровки, показания детектора изменяются в соответствии с эталонными концентрациями.

После настройки, оригинальный сертификат калибровки, которым укомплектован прибор, не действителен.

### **Интервал калибровки**

На фабрике GM70 проходит калибровку и настройку. Рекомендуемый интервал поверки составляет два года. Однако калибровку следует проводить всегда, когда существует причина полагать, что прибор утратил точность. Протяженность интервала поверки может изменяться в зависимости от условий и частоты эксплуатации.

## **Заводская калибровка и настройка**

Рекомендуется высылать измеритель GM70 в Сервисный центр фирмы Vaisala для калибровки и настройки, см. Контактную информацию на стр. [50](#page-48-0).

# **Калибровка и настройка, выполняемые пользователем**

Можно провести калибровку и настройку GM70, следуя инструкциям, данным в этом разделе. Настройка выполняется

- использованием эталонных газов и адаптера полевой проверки

<span id="page-38-0"></span>сравнением двух измерителей: один, подлежащий настройки, второй калиброванный измеритель.

Для активации режима настройки, вам необходимо нажать кнопку настройки (Рисунок 2), размещенную на держателе измерителя. Держатель GMH не удовлетворяет требованиям классификации IP65 после удаления винта, который покрывает кнопку настройки.

![](_page_38_Picture_3.jpeg)

Рисунок 2. Кнопка настройки.

### Настройка по эталонным газам

# Необходимое оборудование

Для процедуры настройки газами, вам потребуются измеритель, подлежащий настройке, точные эталонные газы (газ), регулятор давления, измеритель скорости потока, адаптер полевой проверки (можно заказать на фирме Vaisala) и гибкий шланг внутреннего диаметра 3 мм (1/8").

### <span id="page-39-0"></span>Эталонные газы

Для достижения надежных результатов, эталонные газы должны удовлетворять соответствующим стандартам (например, стандартам NIST).

Если настройка выполняется с использованием одного эталонного газа (настройка по одной точке), концентрация газа должна быть близка значениям концентрации, в которых эксплуатируется прибор.

#### **ВНИМАНИЕ** Следует заметить, что настройка по одной точке приводит к высокой точности только в окрестности этой точки настройки, но не обязательно по всему диапазону измерений.

Если настройка выполняется по двум эталонным газам (настройка по двум точкам), измерительный диапазон должен располагаться между эталонными уровнями концентрации. Нижняя концентрация должна составлять менее 20 % от измерительного диапазона измерителя. Нулевым газом может быть газ  $N_2$  с чистотой N5.0 (или лучше). Газом верхней границы может быть смесь  $CO<sub>2</sub>$  и N<sub>2</sub> с концентрациями близкими к верхнему пределу измерительного диапазона, равняясь 110 % диапазона в максимуме. Точность должна быть 1 % (или лучше). Разница между концентрациями эталонных газов должна быть более 20 % измерительного диапазона.

## <span id="page-40-0"></span>Процедура настройки по двум точкам

 $\mathbf{1}$ . Вставьте измеритель в адаптер полевой проверки (так глубоко, насколько возможно, перфорированное покрытие фильтра должно быть полностью помешено в алаптер).

![](_page_40_Picture_3.jpeg)

Нижний порт для шланга

- $2.$ Подсоедините шланг к нижнему порту адаптера.
- $\mathbf{R}$ Подсоедините адаптер со шлангом к измерителю скорости потока, регулятор давления и далее к емкости с эталонным газом нижней границы. Боковой порт адаптера оставляется открытым для выхлопа газа.
- $\overline{4}$ . Позвольте эталонному газу нижней границы течь со скоростью примерно 0.6 l/мин в течение примерно 5 минут.
- $5.$ Выверните винт из держателя измерителя GM70, чтобы освободить кнопку настройки (см. Рисунок 2, стр. 40). Нажмите кнопку маленькой отверткой. При нажатии кнопки, индикатор перейдет в режим настройки.
	- 5. Нажмите  $\Theta$  OK для подтверждения настройки.
	- 6. Выберите СО2. нажмите  $\Theta$  SELECT.
	- Нажмите  $\Theta$  YES, чтобы задать давление и температуру 7. окружающей среды. Для продолжения настройки нажмите  $\Theta$ EXIT.
	- 8. Теперь режим настройки включен. Нажмите  $\Theta$  GRAPH, чтобы отследить стабилизацию показаний. Вернитесь назад и нажмите  $\Theta$  **ADJUST**, чтобы выбрать метод настройки.
	- 9. Выберите 2-point adjustment.  $H2$ жмите  $\Theta$  SELECT.  $H2$ жмите  $\Theta$  READY если значение стабилизировалось в низкой эталонной концентрации.
	- 10. Задайте значение нижней эталонной концентрации, пользуясь стрелочными кнопками. Нажмите  $\Theta$  ок.
- <span id="page-41-0"></span>11. Отсоедините шланг от емкости с газом нижней границы и подсоедините к емкости с газом верхней границы.
- 12. Позвольте эталонному газу верхней границы течь со скоростью примерно 0.6 l/мин в течение примерно 5 минут.
- 13. Нажмите <sup>•</sup> READY когда значение стабилизируется в верхней эталонной концентрации.
- 14. Задайте значение верхней эталонной концентрации, пользуясь стрелочными кнопками. Нажмите  $\Theta$  ок.
- 15. Подтвердите настройку, нажмите  $\Theta$  YES. Нажатием  $\Theta$  NO вы вернетесь установлению режима настройки. (Если разница между двумя эталонами менее 20 % измерительного диапазона измерителя, настройка не может быть проведена).
- 16. Настройка проведена. Нажмите  $\Theta$  **васк-ехіт**, чтобы вернуться к главному экрану.
- 17. Перекройте поток газа.
- 18. Поместите винт на кнопку настройки.

## Процедура настройки по одной точке

- $1.$ Вставьте измеритель в адаптер полевой проверки (так глубоко, насколько возможно, перфорированное покрытие фильтра должно быть полностью помещено в адаптер).
- $2.$ Подсоедините шланг к нижнему порту адаптера.
- $\mathbf{3}$ . Подсоедините адаптер со шлангом к измерителю скорости потока, регулятор давления и далее к емкости с эталонным газом нижней границы. Боковой порт адаптера оставляется открытым для выхлопа газа.
- $\overline{4}$ . Позвольте эталонному газу течь со скоростью примерно 0.6 1/мин в течение примерно 5 минут.
- 5. Выверните винт из держателя измерителя GM70, чтобы освободить кнопку настройки (см. Рисунок 2, стр. 40). Нажмите кнопку маленькой отверткой. При нажатии кнопки, индикатор перейдет в режим настройки.
- Нажмите <sup>©</sup> ок для подтверждения настройки. 6.
- <span id="page-42-0"></span>Выберите СО2. нажмите  $\Theta$  SELECT.  $\overline{7}$ .
- Нажмите <sup>(</sup>УЕS, чтобы задать давление и температуру 8. окружающей среды. Для продолжения настройки нажмите  $\Theta$ EXIT.
- Теперь режим настройки включен. Нажмите <sup>©</sup> GRAPH, чтобы  $9<sub>1</sub>$ отследить стабилизацию показаний. Вернитесь назад и нажмите  $\Theta$  **ADJUST**, чтобы выбрать метод настройки.
- Выберите 1-point adjustment. нажмите  $\Theta$  SELECT. нажмите  $\Theta$  READY  $10.$ если значение.
- 11. Задайте значение эталонной концентрации, пользуясь стрелочными кнопками. Нажмите  $\Theta$  ок.
- Подтвердите настройку, нажмите  $\Theta$  YES. Нажатием  $\Theta$  NO вы  $12.$ вернетесь установлению режима настройки.
- Настройка проведена. Нажмите  $\Theta$  **васк-ехіт**, чтобы вернуться к  $13.$ главному экрану.
- 14. Перекройте поток газа.
- $15.$ Поместите винт на кнопку настройки.

### Настройка посредством двух измерителей

Вам необходимы два держателя измерителя и два измерителя: один калиброванный измеритель, другой подлежащий настройки. Рекомендуется проводить настройку в стабильной среде и при близких к эксплуатационным значениях концентрации.

Подсоедините измерители к разъемам портов I и II в нижней части индикатора.

- $\mathbf{1}$ . Включите GM70.
- $2.$ Возьмите измеритель, который вы хотите настроить. Открутите винт на держателе измерителя, чтобы освободить кнопку настройки (Рисунок 2, стр. 40). Нажмите кнопку маленькой отверткой. При нажатии кнопки, индикатор перейдет в режим настройки.
- Выберите СО2, Нажмите <sup>©</sup> SELECT.  $3.$
- Нажмите  $\Theta$  YES, чтобы залать лавление и температуру  $\overline{4}$ . окружающей среды. Не забудьте проверить, что давление и

температура одинаковы для обоих измерителей. Для продолжения настройки нажмите  $\Theta$  EXIT.

- Теперь режим настройки включен. Нажмите <sup>©</sup> GRAPH, чтобы  $5.$ отследить стабилизацию показаний. Вернитесь назад и нажмите  $\Theta$  **ADJUST**, чтобы выбрать метод настройки.
- Выберите То same as  $CO_2$ , нажмите  $\Theta$  SELECT и  $\Theta$  YES. 6.
- Настройка проведена. Нажмите  $\Theta$  васк-ЕХІТ, чтобы вернуться к 7. главному экрану.
- 8. Поместите винт на кнопку настройки.

# <span id="page-44-0"></span>РАЗДЕЛ 11 СООБЩЕНИЯ ОБ ОШИБКАХ

![](_page_44_Picture_13.jpeg)

![](_page_45_Picture_7.jpeg)

# <span id="page-46-0"></span>РАЗДЕЛ 12 **ОБСЛУЖИВАНИЕ**

### Замена измерителя

- $1.$ Выключите GM70.
- $2.$ Открепите измеритель (см. Рисунок 3):
	- ослабьте крепление пластикового измерителя, откручивая  $\overline{a}$ его примерно 5 оборотами
	- возьмите измеритель у основания и сильно потяните, пока измеритель не освободится.
- $3.$ Вставьте новый измеритель глубоко в держатель. Поверните измеритель внутри держателя, пока вы не почувствуете, что шаг в разъеме измерителя вошел в углубление разъема держателя измерителя и запер измеритель.
- $\overline{4}$ . Затяните крепление измерителя.
- $\overline{\mathbf{5}}$ . Включите GM70

![](_page_46_Picture_10.jpeg)

Рисунок 3. Открепление измерителя.

### <span id="page-47-0"></span>Замена фильтра измерителя

Запасной фильтр для измерителя можно заказать на фирме Vaisala, см. Список принадлежностей на стр. 53. Удалите пластиковую решетку, стянув ее.

- 1. Удалите фильтрующую бумагу.
- 2. Вставьте новую фильтрующую бумагу и пластиковую решетку.

### Чистка

Протрите пластмассовые части прибора влажной бумагой или полотенцем. Можно использовать мягкие моющие средства. Не позволяйте воде протечь в электронику через отверстия для кнопок.

## Замена блока батареи

Новый блок подзаряжаемой батареи можно заказать на фирме Vaisala. Замените блок батареи следующим образом:

- 1. Откройте заднюю панель индикатора, открутив винт задней панели.
- 2. Удалите старый блок батареи. Отсоедините черный разъем, осторожно потянув.
- 3. Подсоедините черный разъем нового блока батареи, убедитесь, что положение разъема соответствует показанному на Рисунке 4 (красный и черный провода на верхнем крае разъема). Не проталкивайте разъем каким-либо проводящим инструментом.
- 4. Поместите блок батареи, закройте заднюю панель и затяните винт.
- 5. Зарядите блок батареи перед использованием, см. стр. 10.

В случае если вы устанавливаете блок батареи и у вас есть оборудование с щелочными батареями, удалите металлический контакт до установки блока батареи.

<span id="page-48-0"></span>![](_page_48_Figure_2.jpeg)

**Рисунок 4. Установка блока батареи.** 

## **Сервисные центры Vaisala**

#### **СЕВЕРОАМЕРИКАНСКИЙ СЕРВИСНЫЙ ЦЕНТР**

**Vaisala Inc.,** 100 Commerce Way, Woburn, MA 01801-1068, USA. Телефон: +1 781 933 4500, Факс: +1 781 933 8029 Email: us-customersupport@vaisala.com

#### **ЕВРОПЕЙСКИЙ СЕРВИСНЫЙ ЦЕНТР**

**Vaisala SSD Service,** Vanha Nurmijärventie 21 FIN-01670 Vantaa, FINLAND. Телефон: +358 9 8949 2758, Факс +358 9 8949 2295 E-mail: ssdservice@vaisala.com

### **АЗИАТСКИЙ СЕРВИСНЫЙ ЦЕНТР**

**Vaisala KK,** 42 Kagurazaka 6-Chome, Shinjuku-Ku, Tokyo 162-0825, JAPAN. Телефон: +81 3 3266 9611, Факс +81 3 3266 9610 E-mail**:** aftersales.asia@vaisala.com

#### **www.vaisala.com**

# <span id="page-49-0"></span>РАЗДЕЛ 13 ТЕХНИЧЕСКИЕ ХАРАКТЕРИСТИКИ

# **GM70 Портативный детектор двуокиси** углерода

#### Общие характеристики

Температура хранения  $-40...+70$  °C Диапазон влажности хранения 0...100 % без конденсации

#### Электромагнитная совместимость

Удовлетворяет следующему стандарту: EN 61326-1:1997 +Am1:1998, Электрическое оборудование для измерений, контроля и лабораторного использования - Требования ЭМС; Generic environment.

## Измерители GMP221/222

 $\mathcal{L}$ 

Диапазоны измерений:

![](_page_49_Picture_61.jpeg)

Точность при 25°С по сертифицированным фабричным эталонам (

![](_page_49_Picture_62.jpeg)

Нелинейность

 $<$  $\pm 1$  % полной шкалы

<span id="page-50-0"></span>![](_page_50_Picture_57.jpeg)

# Держатель GMH70, насос GM70 Pump

Держатель GMH70 Материал держателя GMH70 Крепление измерителя **Hacoc GM70 Pump** Корпус насоса Hacoc **Bec** 

смесь пластика ABS/PC алюминий

анодированный алюминий / IP54 0...18 мбар дифференциальное давление  $0.7$  KT

## **Индикатор MI70**

#### Общие характеристики индикатора

![](_page_50_Picture_58.jpeg)

Интерфейс данных

**RS232C** 

<span id="page-51-0"></span>![](_page_51_Picture_14.jpeg)

![](_page_51_Picture_15.jpeg)

# Принадлежности

![](_page_51_Picture_16.jpeg)

# <span id="page-52-0"></span>Размеры в мм (дюймах)

![](_page_52_Picture_2.jpeg)

![](_page_54_Picture_0.jpeg)